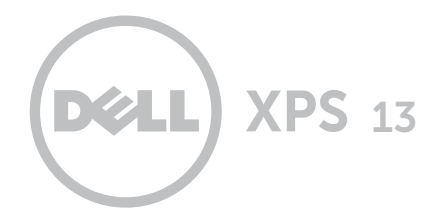

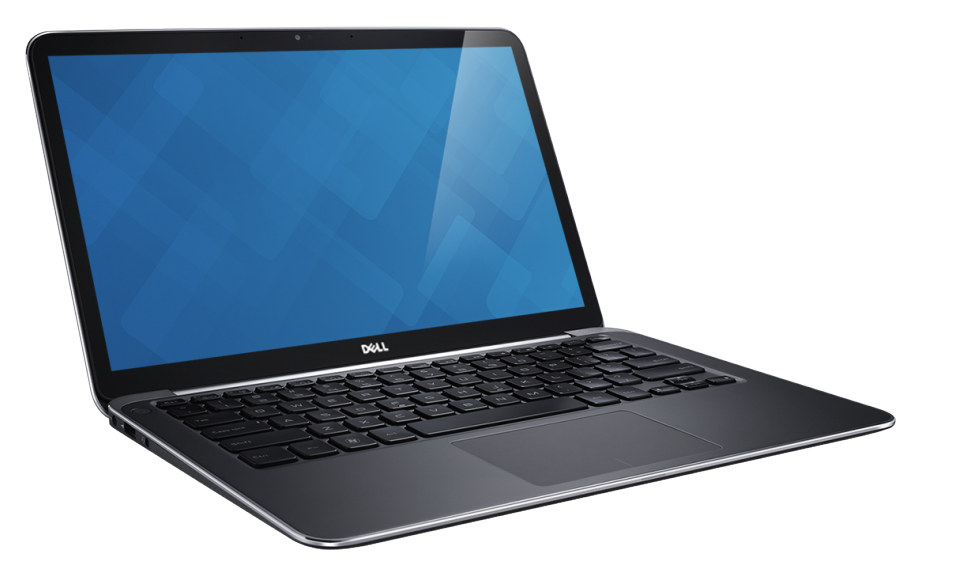

## **[Widoki](#page-1-0)**

**[Specyfikacje](#page-5-0)**

#### **© 2013 Dell Inc.**

Znaki towarowe użyte w tekście: Dell™, logo DELL oraz XPS™ są znakami towarowymi firmy Dell Inc.<br>Intel® jest zastrzeżonym znakiem towarowym, a Core™ jest znakiem towarowym firmy Intel Corporation w Stanach Zjednoczonych i w innych krajach. Bluetooth® jest zastrzeżonym znakiem towarowym firmy Bluetooth SIG, Inc., używanym przez firmę Dell na podstawie licencji.

2013 ‑ 10 Wersja. A00 Model wg normy: P29G | Typ: P29G003 Model komputera: XPS 9333

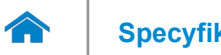

<span id="page-1-0"></span>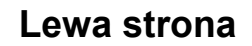

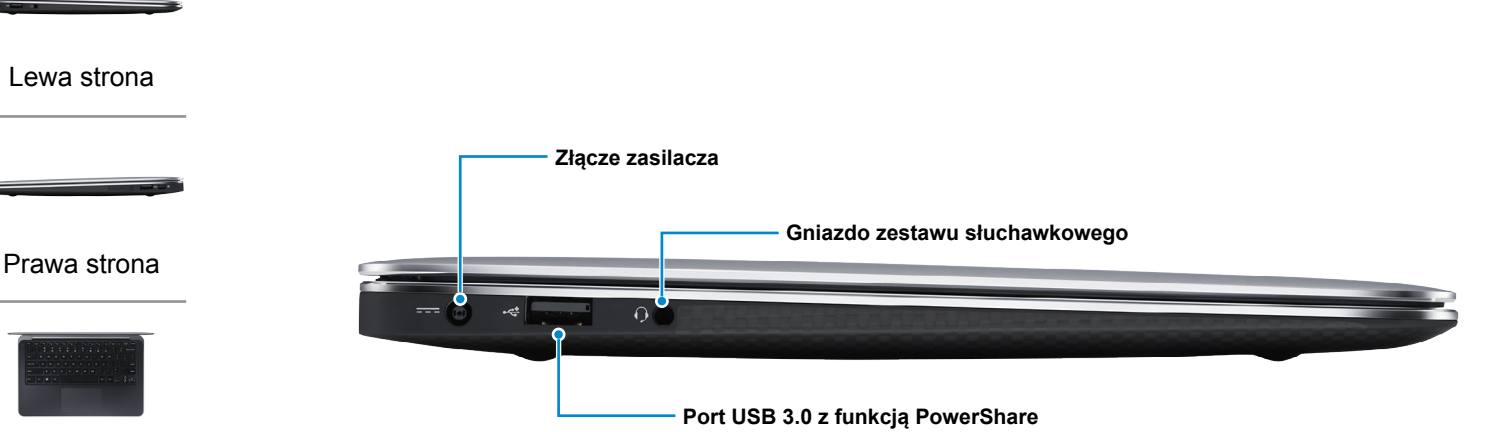

[Podstawa](#page-3-0)

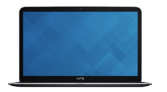

#### [Ekran](#page-4-0)

#### **Złącze zasilacza**

Umożliwia podłączenie zasilacza w celu zasilania komputera i ładowania akumulatora.

#### **Gniazdo zestawu słuchawkowego**

Umożliwia podłączenie słuchawek, mikrofonu lub zestawu słuchawkowego.

#### **Port USB 3.0 z funkcją PowerShare**

Umożliwia podłączenie urządzeń zewnętrznych, takich jak urządzenia pamięci, drukarki itp. Transfer danych z szybkością do 5 Gb/s.

Port z funkcją PowerShare umożliwia ładowanie urządzeń USB nawet wtedy, kiedy komputer jest wyłączony.

**UWAGA:** Jeżeli komputer jest wyłączony lub jest w stanie hibernacji, należy podłączyć zasilacz, aby naładować urządzenia korzystające z portu PowerShare. Tę funkcję należy włączyć w programie konfiguracji systemu.

**UWAGA:** Niektóre urządzenia USB mogą nie być ładowane, kiedy komputer jest wyłączony lub znajduje się w trybie uśpienia. W takich przypadkach należy ładować urządzenie przy włączonym komputerze.

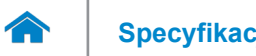

**[Specyfikacje](#page-5-0) Widoki**

<span id="page-2-0"></span>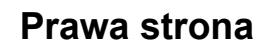

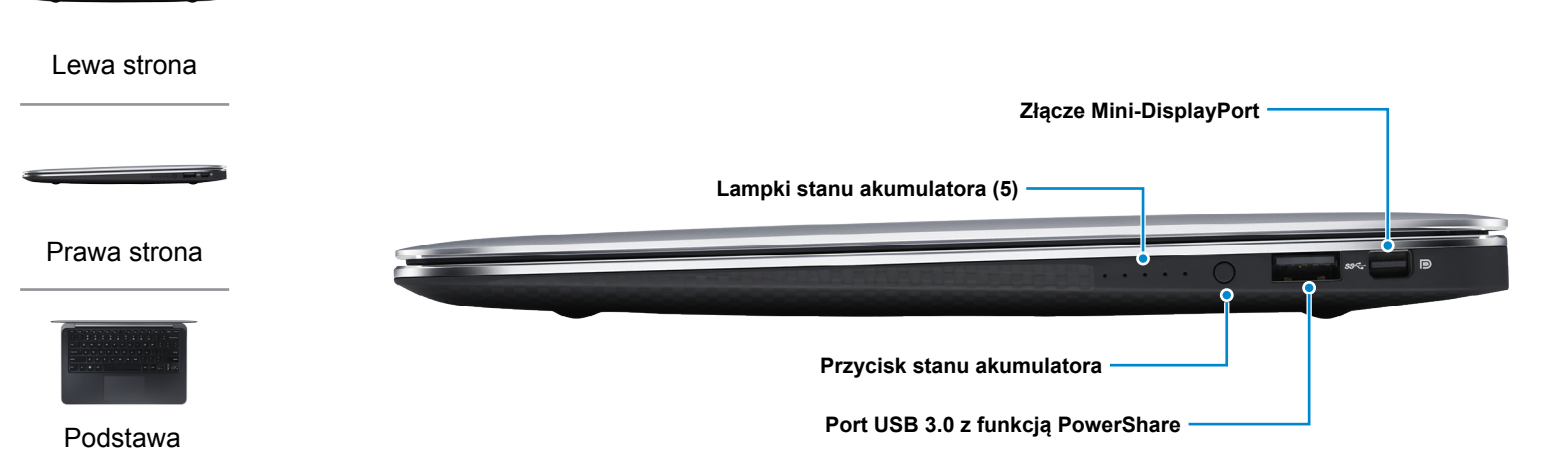

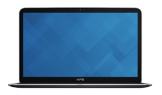

#### [Ekran](#page-4-0)

#### **Złącze Mini-DisplayPort**

Umożliwia podłączanie zewnętrznego monitora lub projektora.

#### **Lampki stanu akumulatora (5)**

Świeci, kiedy przycisk stanu‑akumulatora jest naciśnięty. Każda lampka stanu wskazuje na około 20 % naładowania.

#### **Przycisk stanu akumulatora**

Naciśnij, aby sprawdzić ilość energii w akumulatorze.

#### **Port USB 3.0 z funkcją PowerShare**

Umożliwia podłączenie urządzeń zewnętrznych, takich jak urządzenia pamięci, drukarki itp. Transfer danych z szybkością do 5 Gb/s.

Port z funkcją PowerShare umożliwia ładowanie urządzeń USB nawet wtedy, kiedy komputer jest wyłączony.

**UWAGA:** Jeżeli komputer jest wyłączony lub jest w stanie hibernacji, należy podłączyć zasilacz, aby naładować urządzenia korzystające z portu PowerShare. Tę funkcję należy włączyć w programie konfiguracji systemu.

**UWAGA:** Niektóre urządzenia USB mogą nie być ładowane, kiedy komputer jest wyłączony lub znajduje się w trybie uśpienia. W takich przypadkach należy ładować urządzenie przy włączonym komputerze.

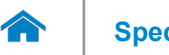

**[Specyfikacje](#page-5-0) Widoki**

### <span id="page-3-0"></span>**Podstawa**

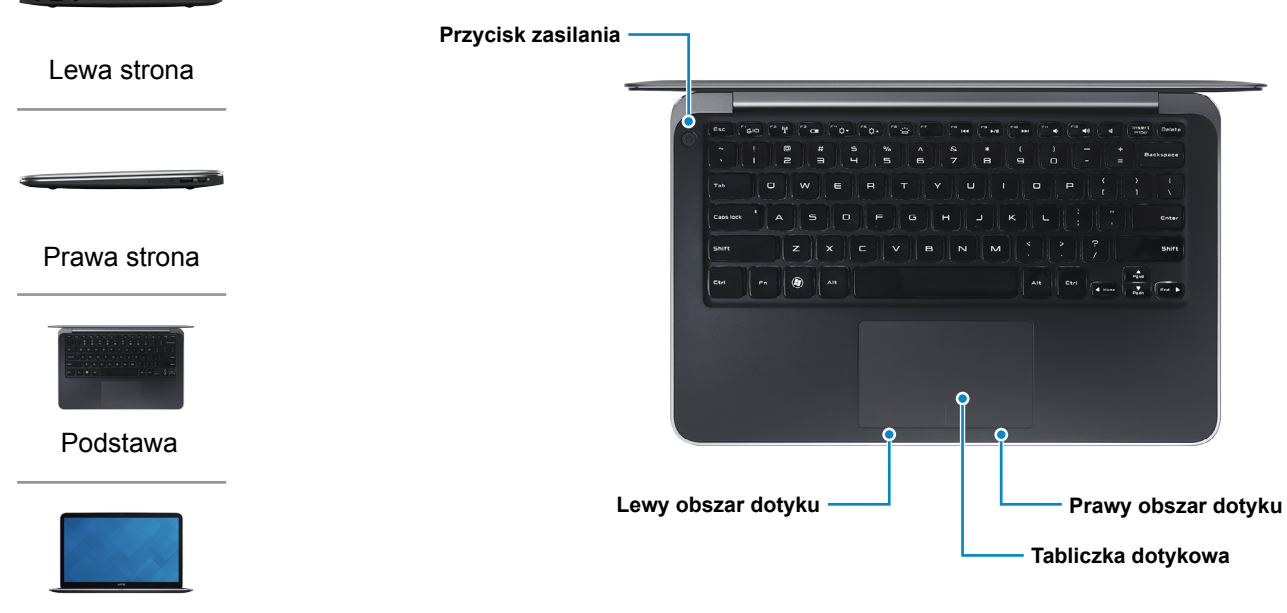

#### [Ekran](#page-4-0)

#### **Przycisk zasilania**

Naciśnij, aby włączyć komputer, jeżeli jest wyłączony lub jest w stanie uśpienia.

Naciśnij, aby przestawić komputer w stan uśpienia, jeżeli jest włączony.

Naciśnij i przytrzymaj przez 10 sekund, aby wymusić‑ wyłączenie komputera.

**UWAGA:** Działanie przycisku‑zasilania można konfigurować w ustawieniach zasilania. Więcej informacji patrz sekcja *Ja i mój Dell* na stronie **dell.com/support**.

### **Lewy obszar dotyku**

Stuknij, aby wykonać odpowiednik kliknięcia lewym przyciskiem myszy.

### **Prawy obszar dotyku**

Stuknij, aby wykonać odpowiednik kliknięcia prawym przyciskiem myszy.

### **Tabliczka dotykowa**

Przesuń palcem po tabliczce dotykowej, aby poruszać wskaźnikiem myszy. Stuknij tabliczkę, aby wykonać odpowiednik kliknięcia lewym przyciskiem myszy.

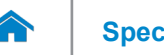

# **[Specyfikacje](#page-5-0) Widoki**

## <span id="page-4-0"></span>**Ekran**

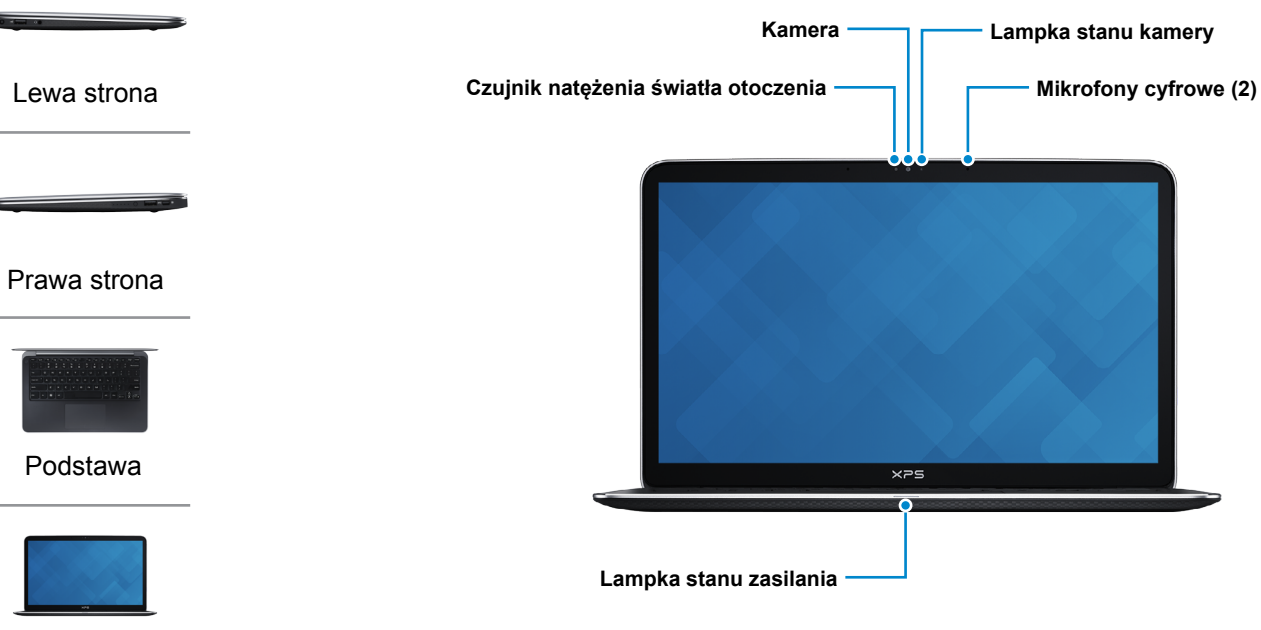

[Ekran](#page-4-0)

#### **Kamera**

Umożliwia prowadzenie telekonferencji, robienie zdjęć i nagrywanie wideo.

### **Czujnik natężenia światła otoczenia**

Pozwala wykryć światło w otoczeniu i automatycznie dostosowuje podświetlenie klawiatury i jasność ekranu.

### **Lampka stanu zasilania**

Wskazuje bieżący‑stan zasilania komputera.

#### **Lampka stanu kamery**

Świeci, kiedy używana jest kamera.

### **Mikrofony cyfrowe (2)**

Zapewnia wejście dla dźwięku wysokiej-jakości, umożliwia nagrywanie głosu, prowadzenie rozmów itd.

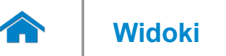

### <span id="page-5-0"></span>**Wymiary i masa**

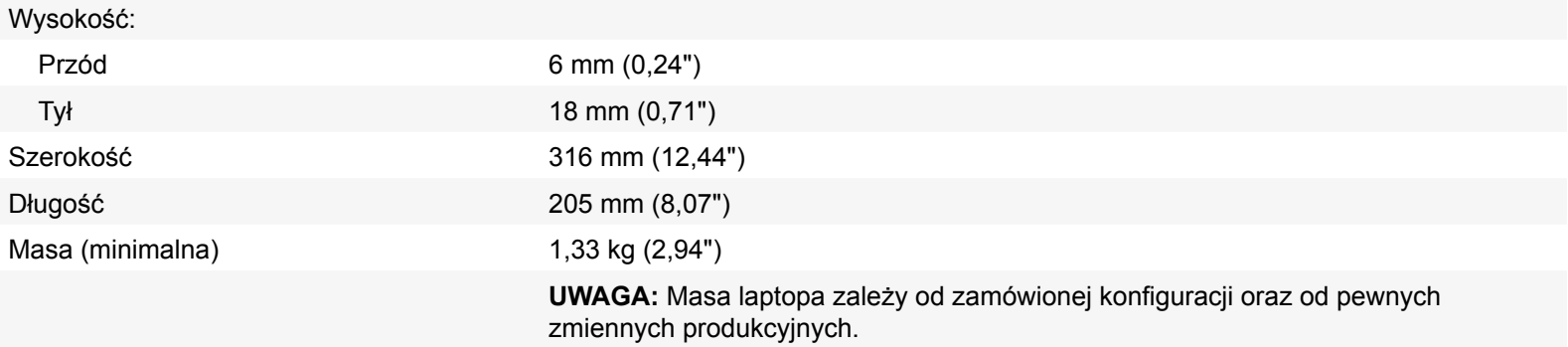

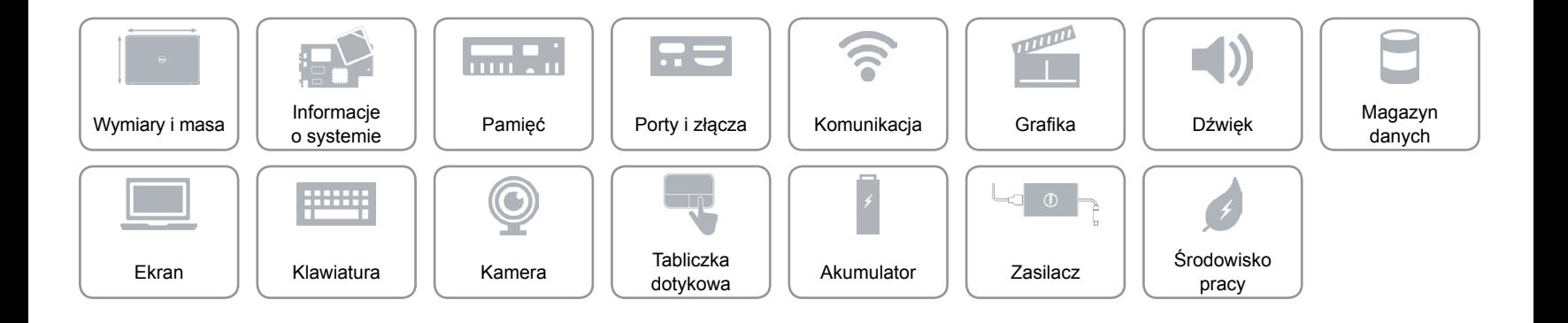

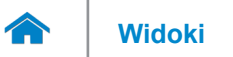

### <span id="page-6-0"></span>**Informacje o systemie**

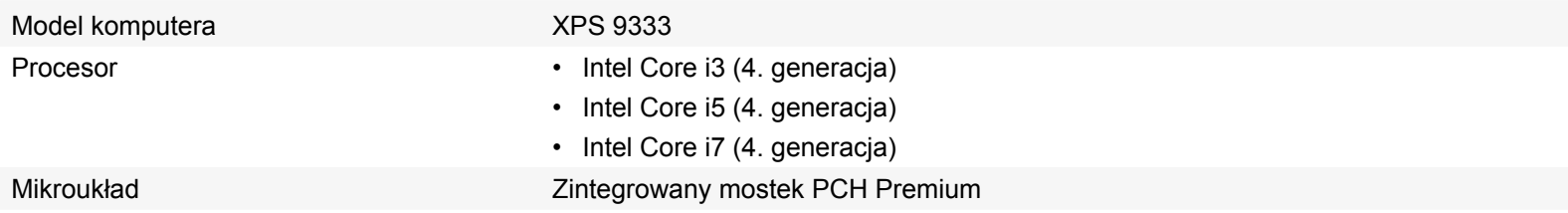

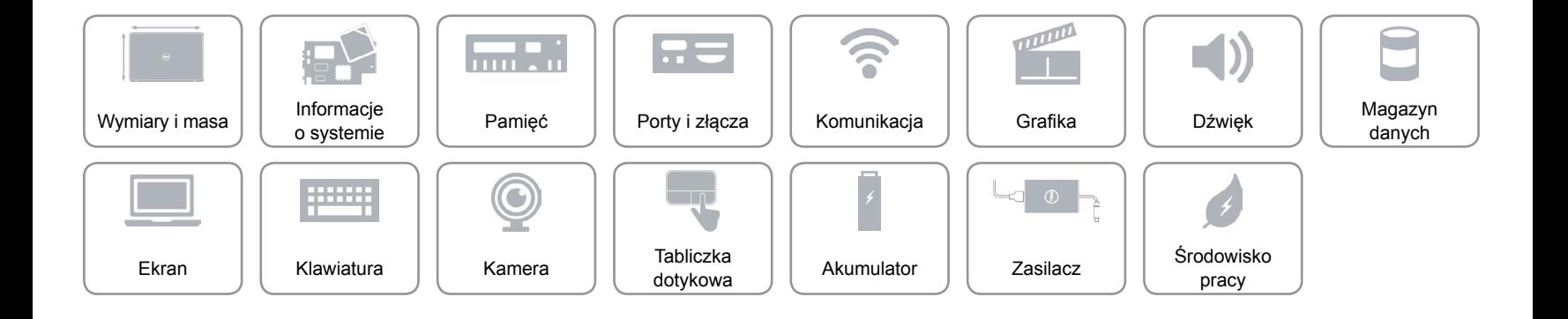

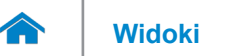

### <span id="page-7-0"></span>**Pamięć**

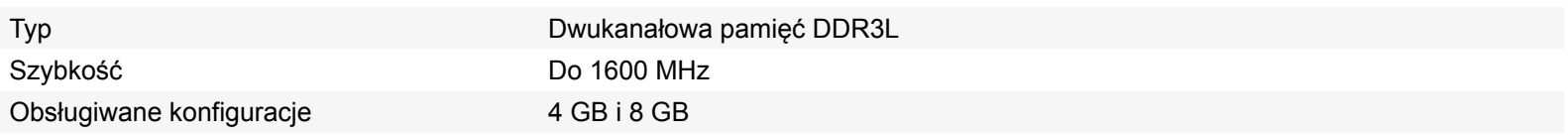

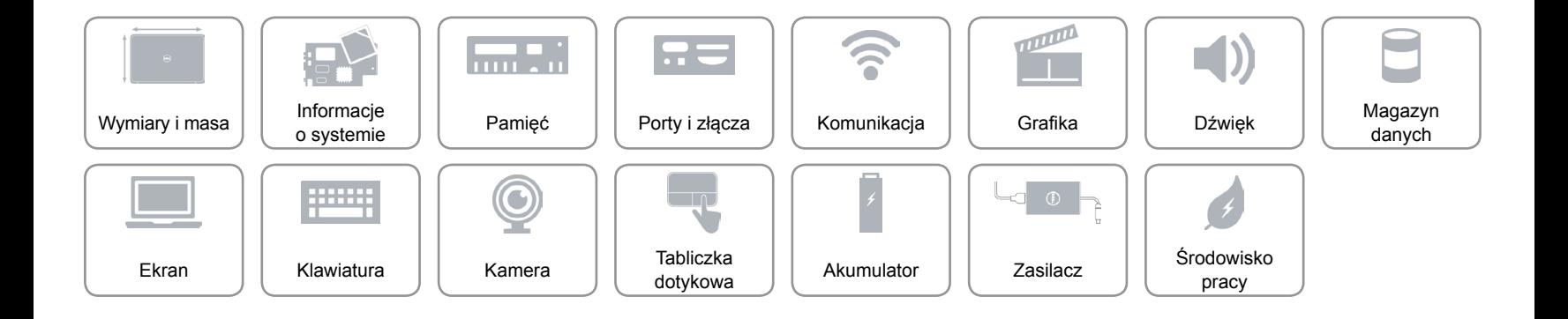

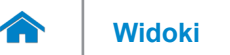

### <span id="page-8-0"></span>**Porty i złącza**

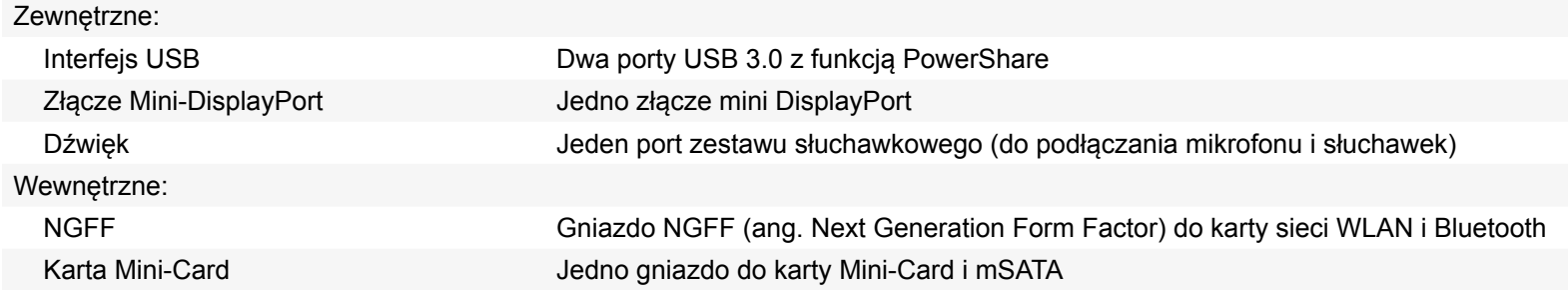

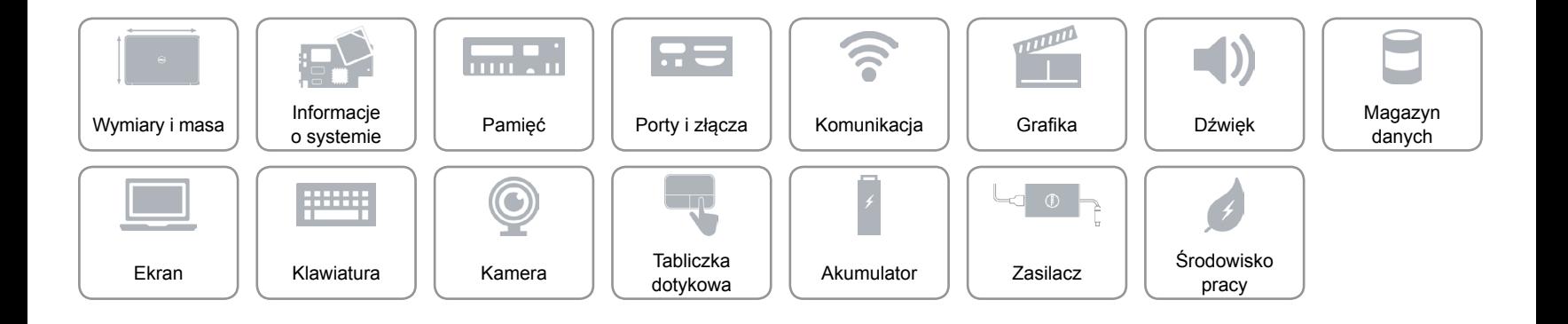

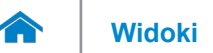

### <span id="page-9-0"></span>**Komunikacja**

- Wyświetlacz bezprzewodowy Wi-Fi 802.11 ac, Wi-Fi 802.11 n
	- Bluetooth 4.0
	- Intel Wireless Display (WiDi)

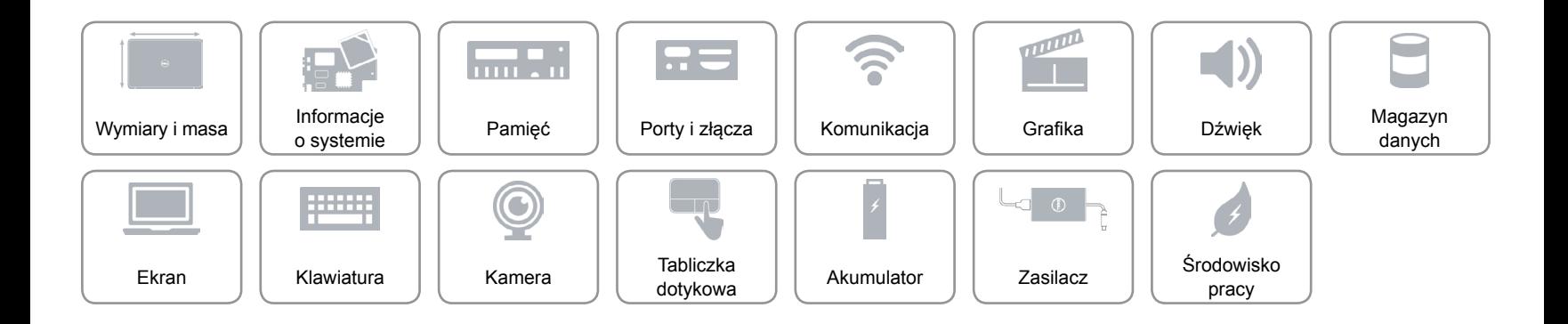

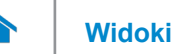

### <span id="page-10-0"></span>**Grafika**

Obsługa wyświetlaczy zewnętrznych • Złącze Mini-DisplayPort

- Kontroler Zintegrowana karta graficzna Intel HD 4000
	- Zintegrowana karta graficzna Intel HD 5000

Pamięć Współużytkowana pamięć systemowa

- 
- Złącze Wireless Display (WiDi)

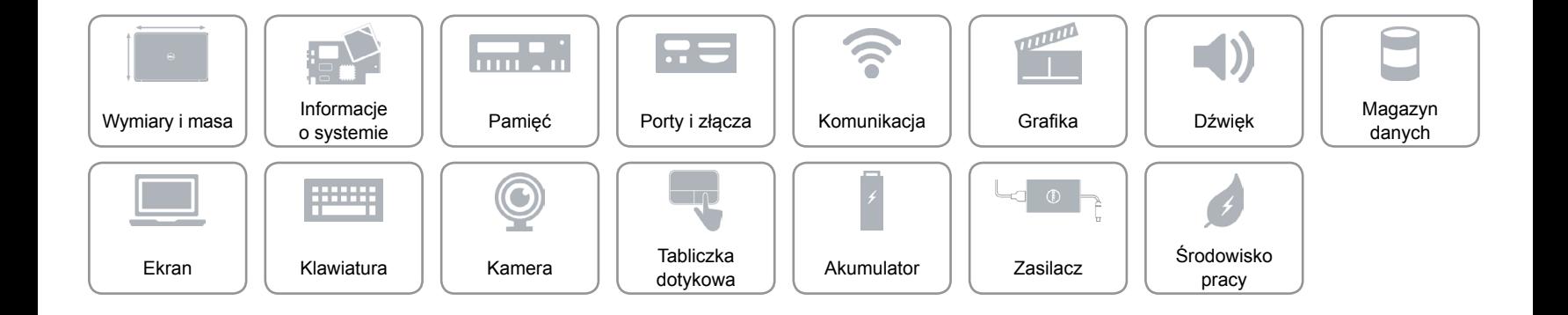

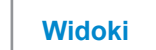

### <span id="page-11-0"></span>**Dźwięk**

 $\rightarrow$ 

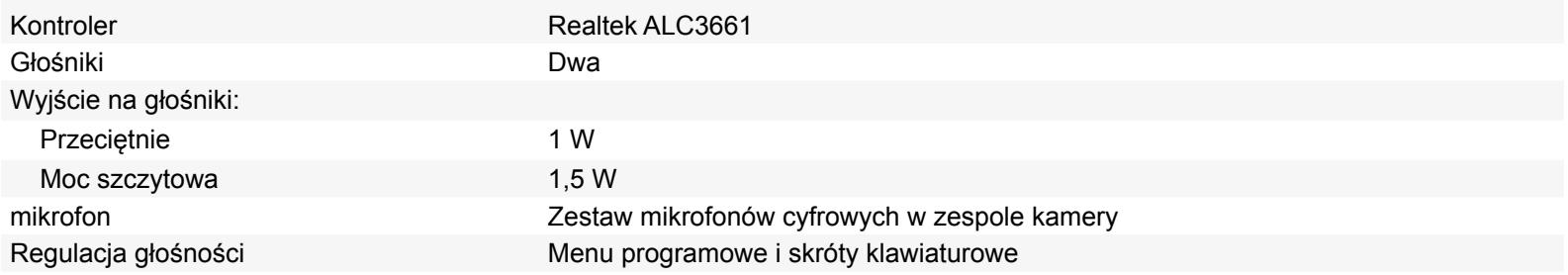

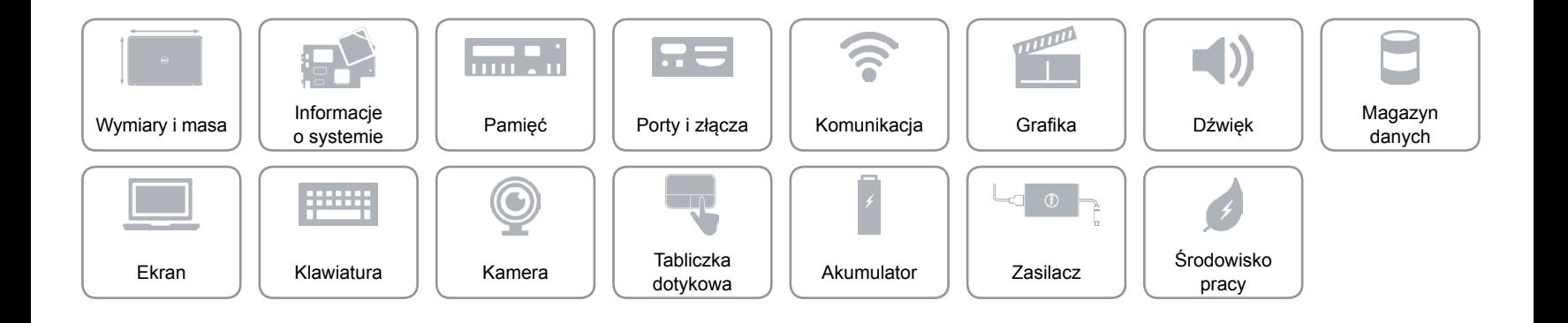

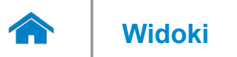

### <span id="page-12-0"></span>**Magazyn danych**

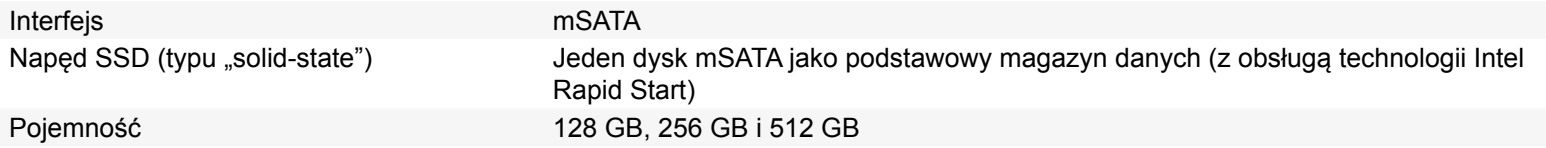

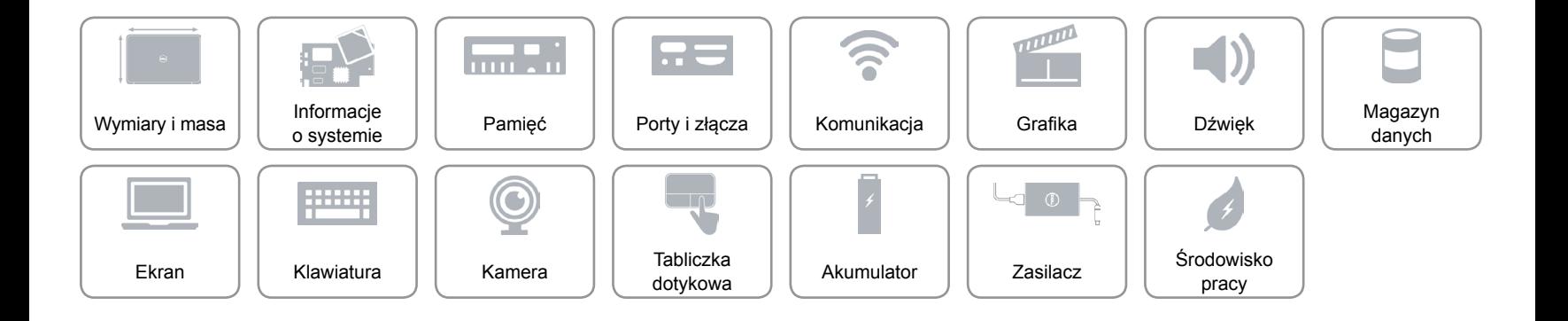

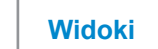

### <span id="page-13-0"></span>**Ekran**

 $\rightarrow$ 

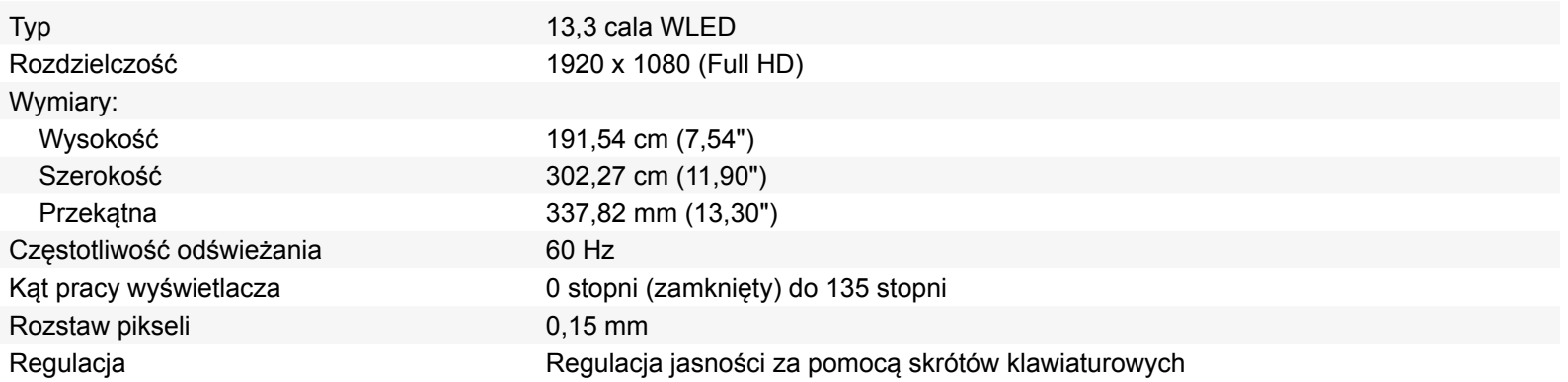

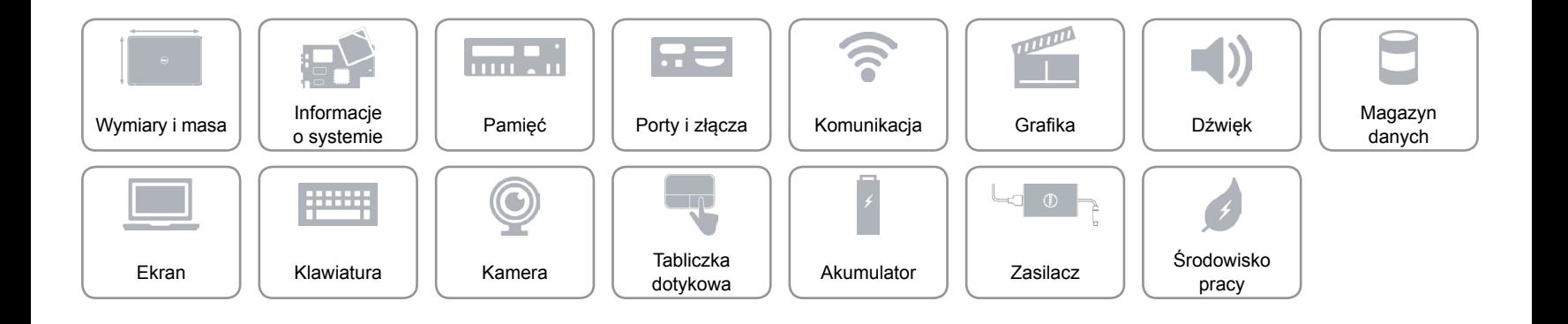

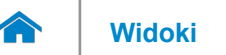

### <span id="page-14-0"></span>**Klawiatura**

Typ Podświetlana klawiatura typu wyspowego (chiclet)

Skróty klawiaturowe Niektóre klawisze na klawiaturze są opatrzone dwoma symbolami. Klawisze te można stosować do wpisywania dodatkowych znaków lub obsługi dodatkowych funkcji. Aby wpisać dodatkowy znak, naciśnij <Shift> i żądany klawisz przypisany do danego znaku. Aby obsługiwać dodatkowe funkcje, korzystaj jednocześnie z klawisza <Fn>.

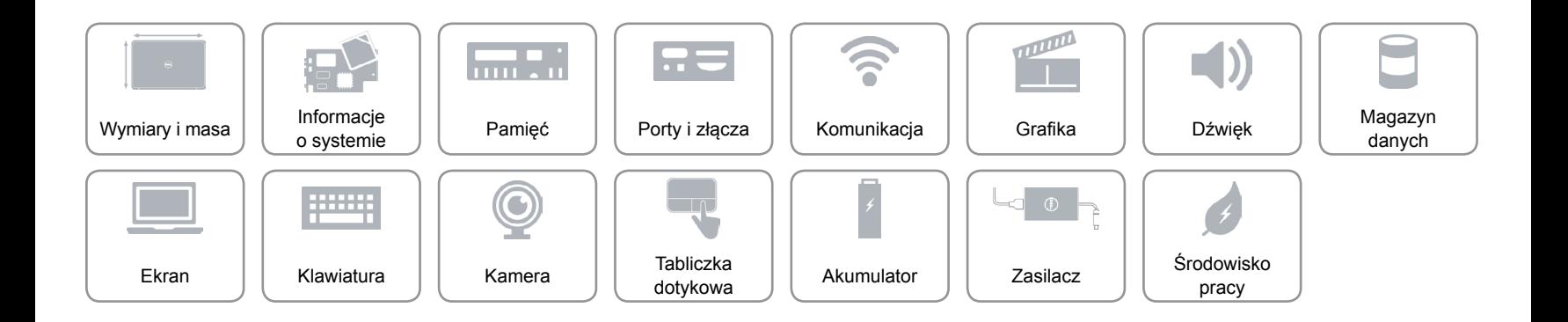

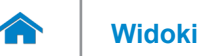

### <span id="page-15-0"></span>**Kamera**

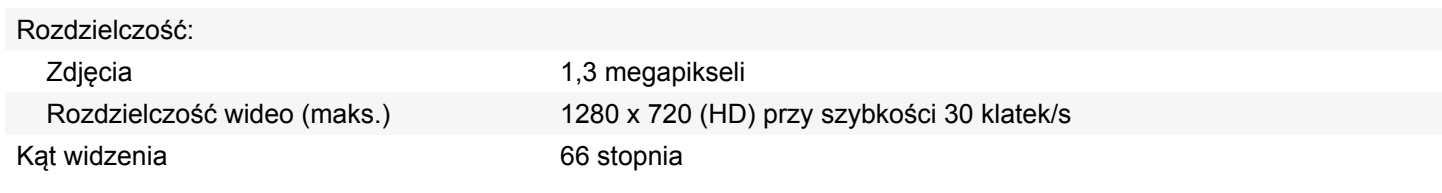

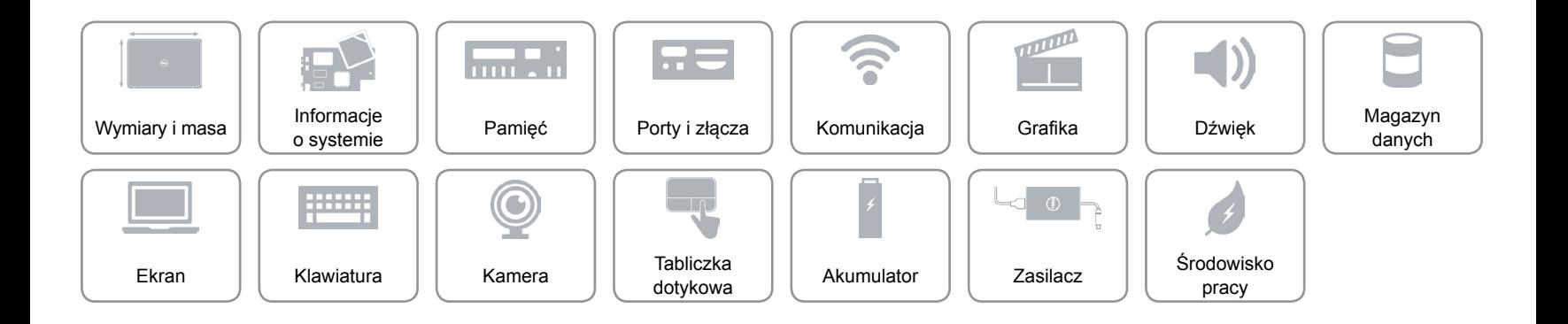

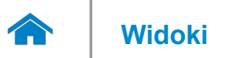

### <span id="page-16-0"></span>**Tabliczka dotykowa**

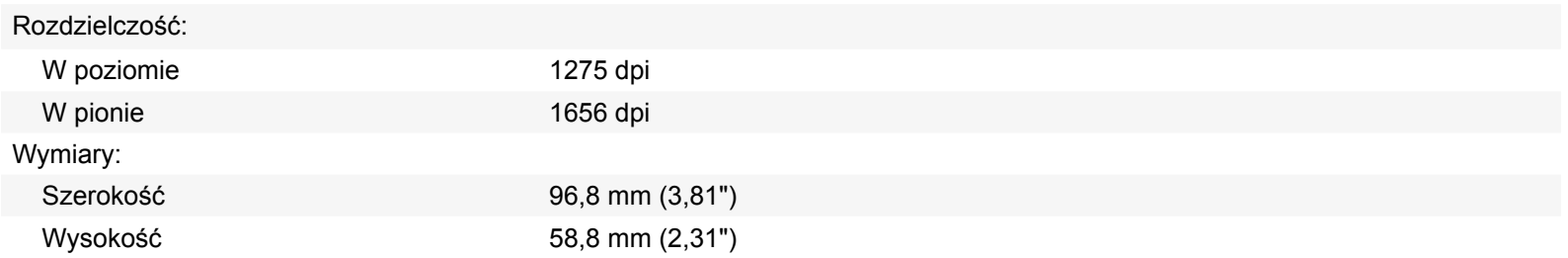

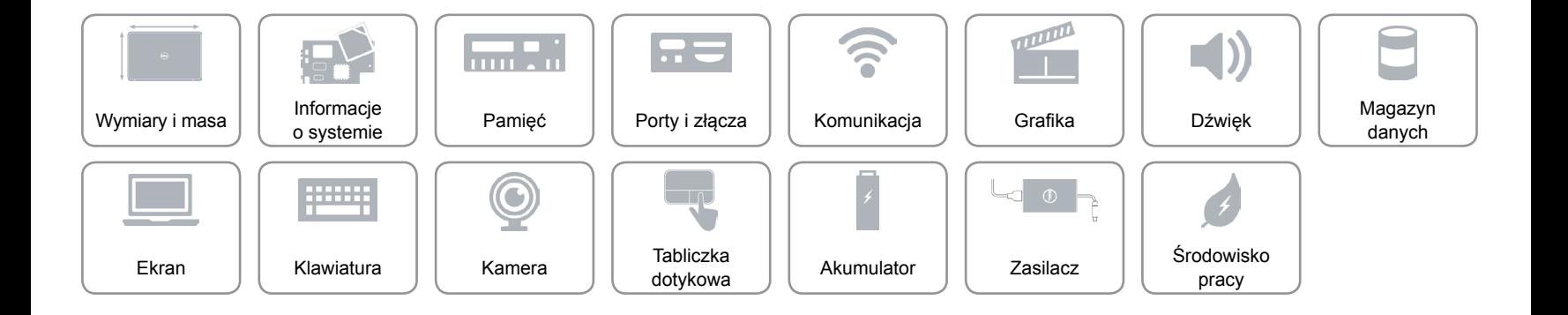

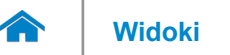

# **[Widoki](#page-1-0) Specyfikacje**

### <span id="page-17-0"></span>**Akumulator**

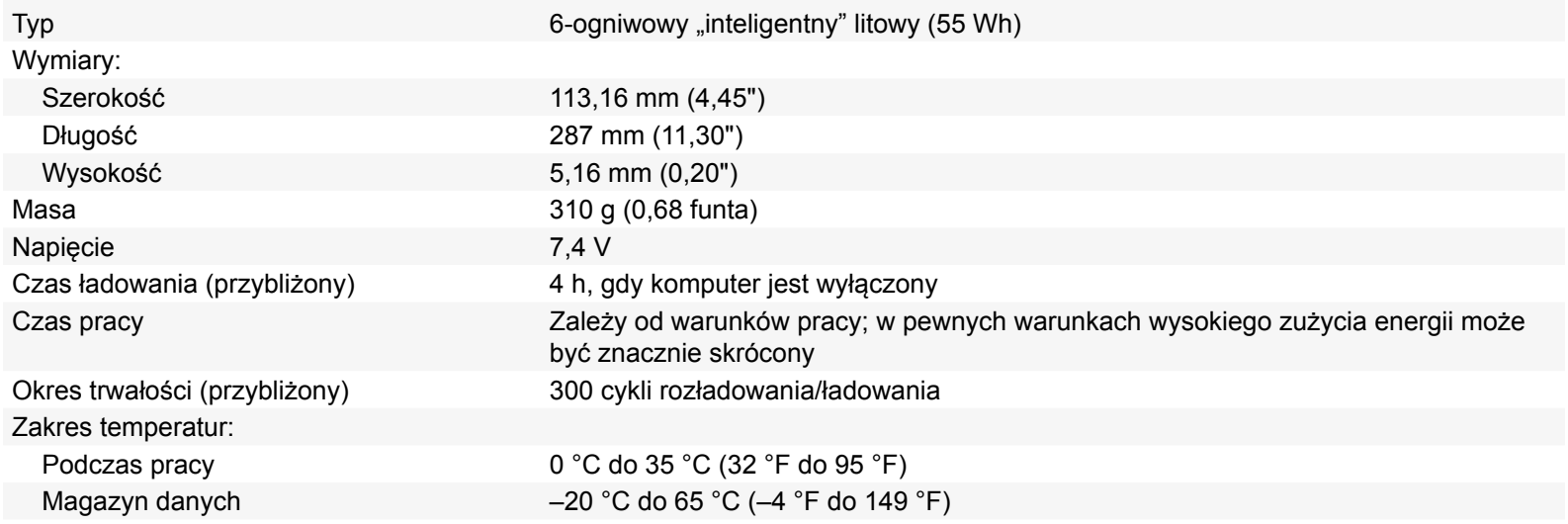

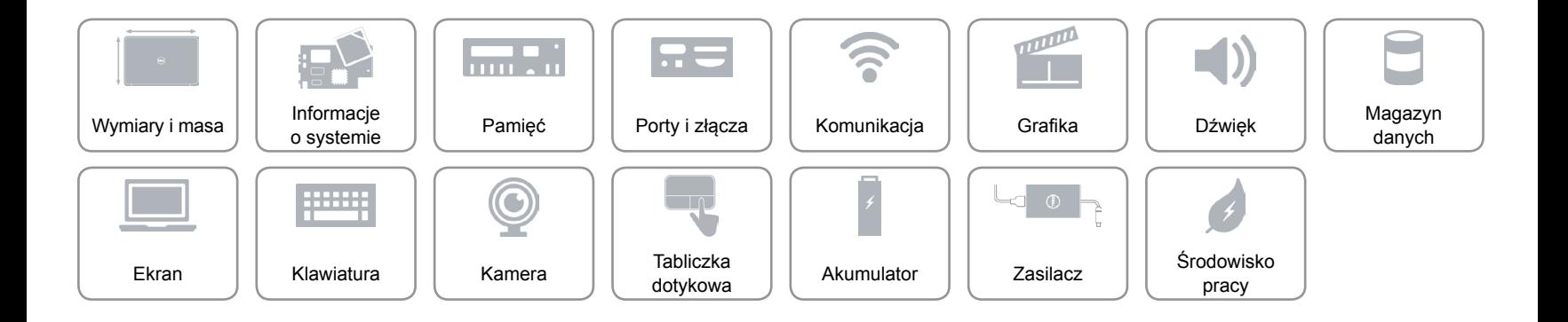

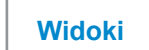

### <span id="page-18-0"></span>**Zasilacz**

 $\rightarrow$ 

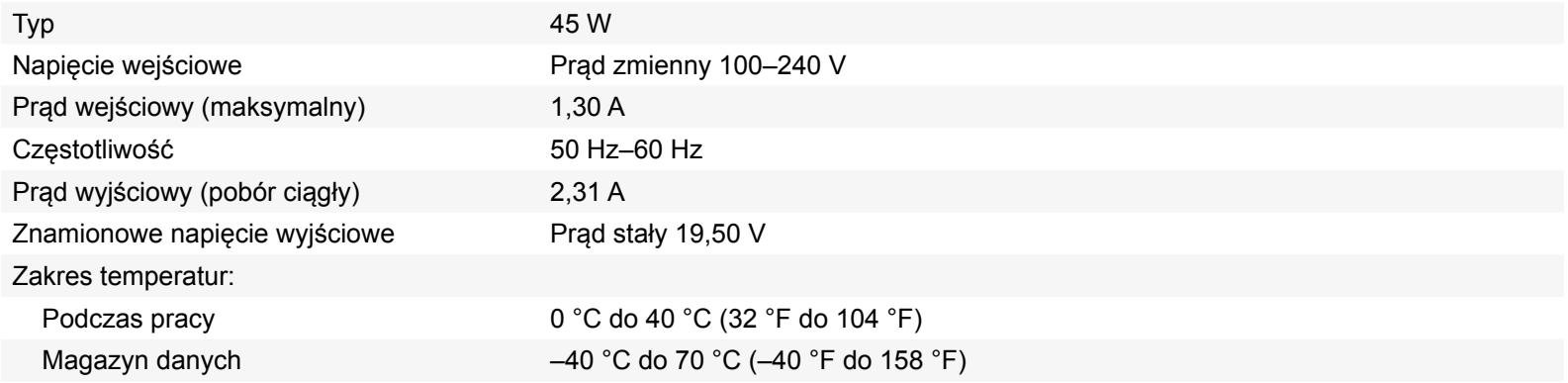

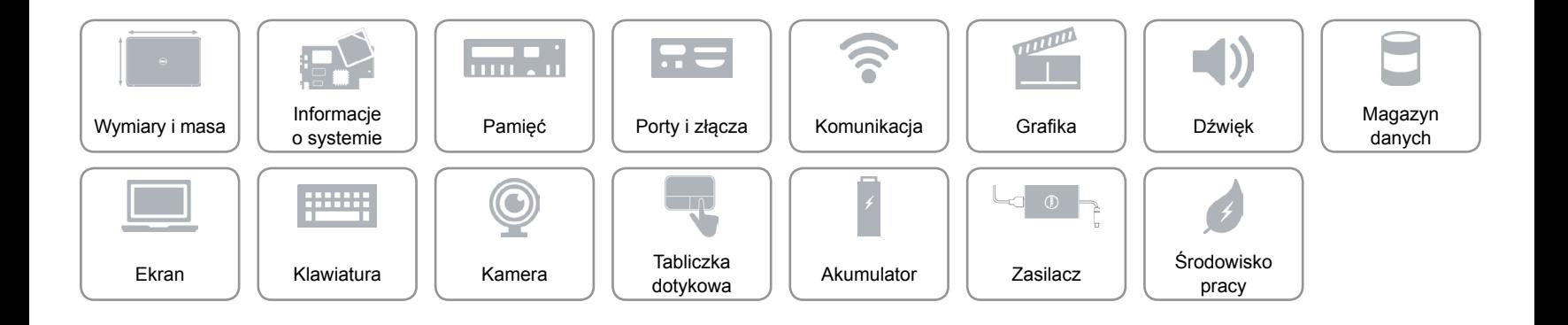

### <span id="page-19-0"></span>**Środowisko pracy**

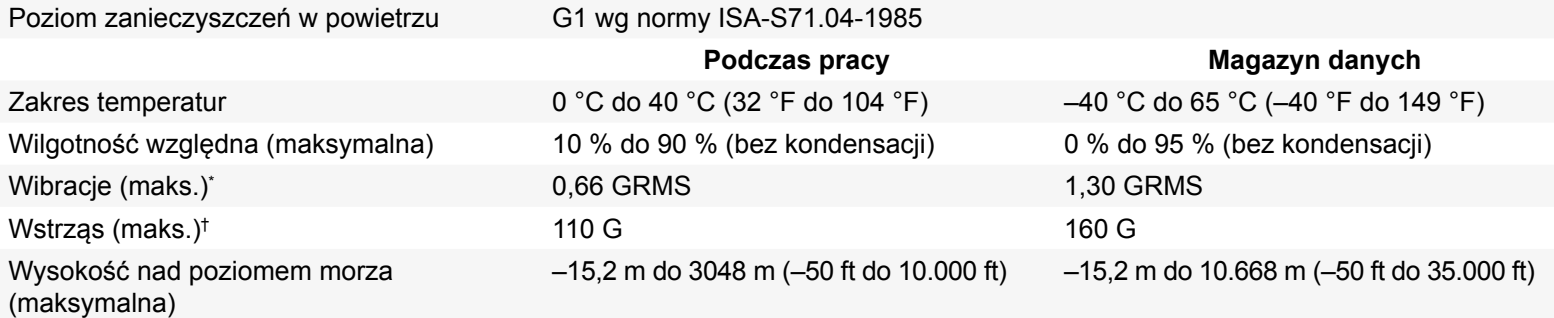

\* Z zastosowaniem spektrum losowych wibracji, które symulują środowisko użytkownika

† Mierzony dla dysku twardego w stanie roboczym i impulsu pół-sinusoidalnego o długości 2 ms dla stanu podczas pracy. Zostały również wykonane pomiary dla dysku twardego z zaparkowanymi głowicami i impulsu pół-sinusoidalnego o długości 2 ms dla stanu podczas przechowywania).

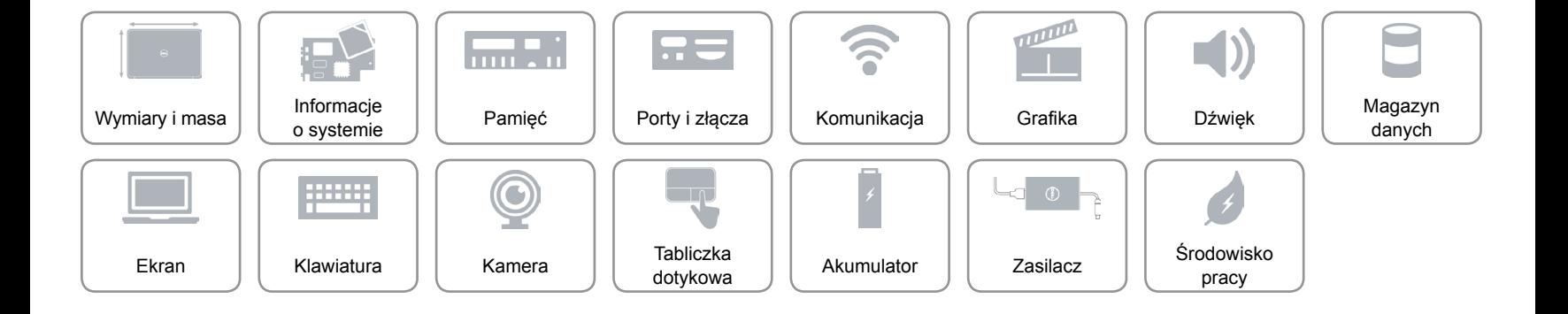